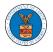

## HOW TO VIEW ECAB DASHBOARD?

1. Click on the ECAB tile from the main dashboard page to access the 'ECAB' dashboard.

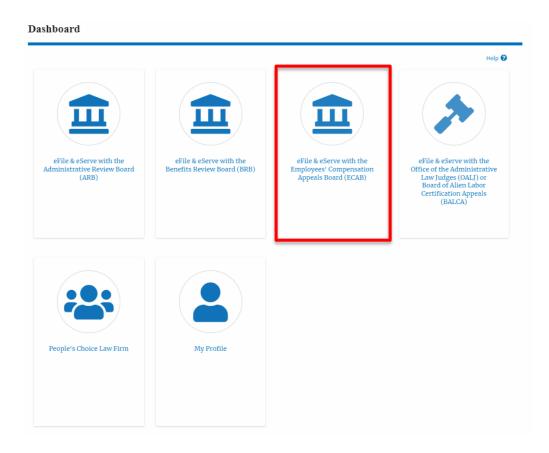

2. ECAB Dashboard includes buttons File a New Appeal - ECAB and Request Access to Appeals.

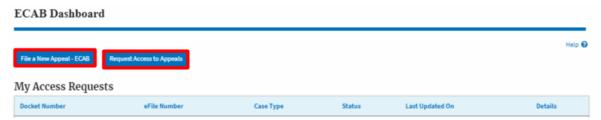

- a. The File a New Appeal ECAB button lets users file a new appeal with ECAB
- b. The Request Access to Appeals button lets the user request access to appeals from ECAB.

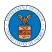

- 3. ECAB Dashboard includes tables **Request Access to Appeals**, **New Appeals**, **Appeals in Draft State**, and **Appeals Awaiting your Signature**.
  - a. The My Access Requests table lists all the appeals that the user requested access to
  - b. The New Appeals table lists all the appeals that were submitted by the user.
  - c. The Appeals in Draft State table lists all the appeals that were saved as a draft during the new appeal process.
  - d. The Appeals Awaiting your Signature table lists all the appeals that are awaiting a signature from the user.

## ECAB Dashboard

|                          |                             |                               |                              |                  |               |                 | Help    |
|--------------------------|-----------------------------|-------------------------------|------------------------------|------------------|---------------|-----------------|---------|
| File a New Appeal - EC   | AB Request Access to        | o Appeals                     |                              |                  |               |                 | Help    |
|                          | ata                         |                               |                              |                  |               |                 |         |
| Access Reque             | sts                         |                               |                              |                  |               |                 |         |
| Docket Number            | Claimant Name               | Employer Name                 | eFile Number                 | Case Type        | Status        | Last Updated On | Details |
| There are no appeals in  | n your account. You can req | uest to access your appeal of | or you can file a new appeal | using the button | above.        |                 |         |
| All times displayed in U | S Eastern Timezone          |                               |                              |                  |               |                 |         |
| New Appeals              |                             |                               |                              |                  |               |                 |         |
| Docket Number            | Claimant Name               | Employer Name                 | eFile Number                 | Case Type        | Status        | Last Updated On | Details |
| There are no appeals y   | ou have filed through the s | ystem.                        |                              |                  |               |                 |         |
| All times displayed in U | S Eastern Timezone          |                               |                              |                  |               |                 |         |
| Appeals in Dra           | aft State                   |                               |                              |                  |               |                 |         |
| eFile Case Number        |                             | eFile Number                  | Case Type                    | D                | raft Saved On |                 | Actions |
| There are no appeals ir  | n draft state to display.   |                               |                              |                  |               |                 |         |
| All times displayed in U | S Eastern Timezone          |                               |                              |                  |               |                 |         |
| Appeals Await            | ting your Signa             | ture                          |                              |                  |               |                 |         |
| eFile Case Number        |                             | eFile Number                  | Submitted By                 |                  | Submitted O   | n               | Actions |
| No appeals with a pen    | ding second signature.      |                               |                              |                  |               |                 |         |

\* All times displayed in US Eastern Timezone